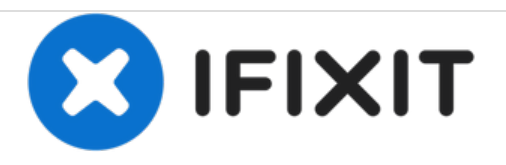

# Mac Pro初代モデルのハードディスクドライブ (HDD)交換

このガイドはハードドライブを正しく交換するためのインストラクションです。

作成者: Charlie Franklin

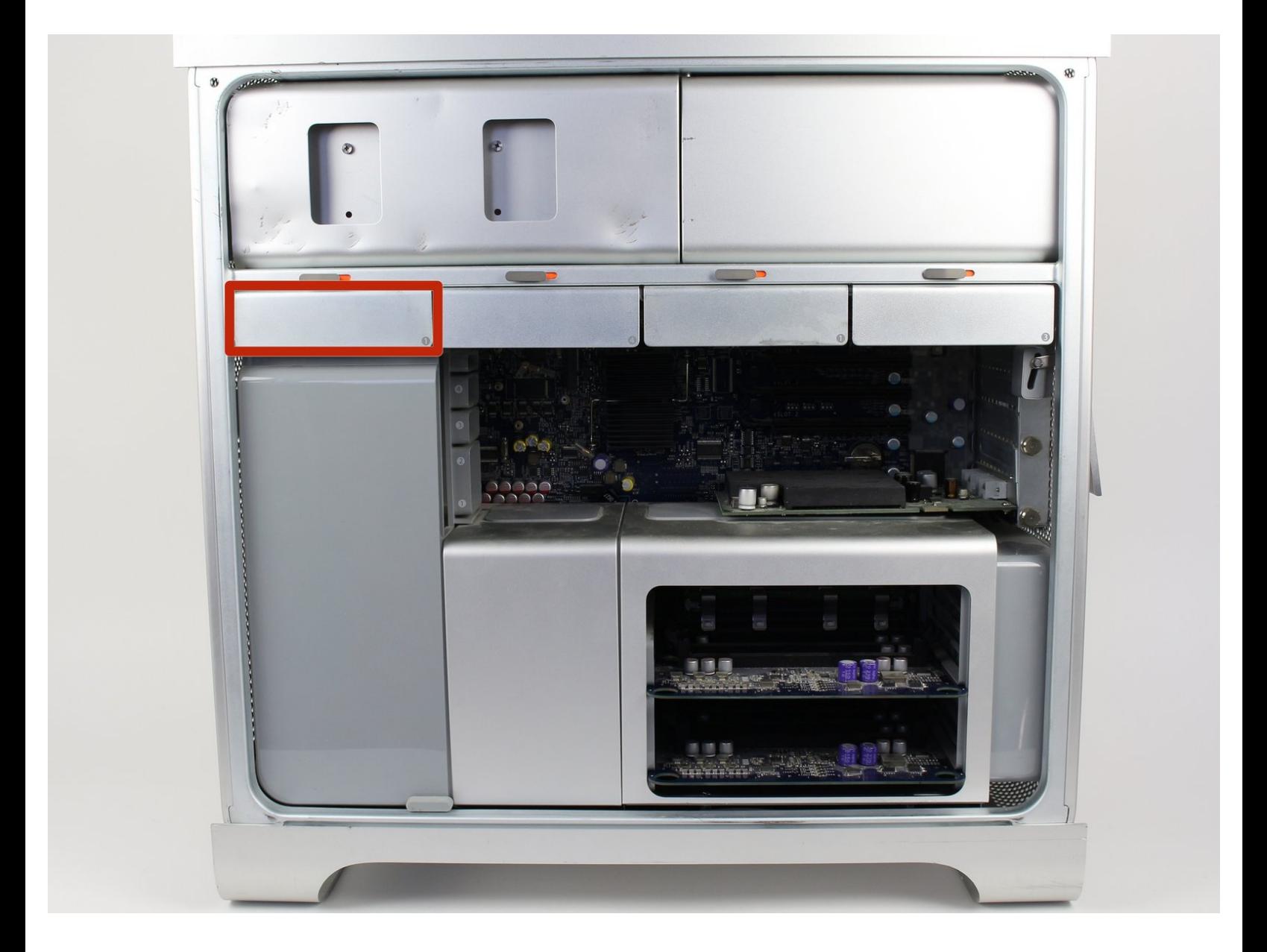

ã"ã®æ-‡æ> ã 2020-12-06 04:35:23 AM (MST)ã«ä1⁄2œæ^ã•ã,Œã¾ã--ãŸã€,

## はじめに

ハードドライブの交換は簡単で、必要なツールは、プラスネジ用ドライバーです。このガイドを 使って、Mac Proのハードドライブを交換します。

#### **IMPORTANT**

コンピューターのハードドライブを交換する前に、ファイルを必ずバックアップしてください。新 しいハードドライブに交換する場合、コンピューターが通常通り稼働するために、OSシステムをイ ンストール必要があります。

ハードドライブにダメージを与えない様にご注意ください。ファイルを取り戻すことができなくな ります。

ツール**:**

#1 [プラスネジ用ドライバー](https://store.ifixit.fr/products/phillips-1-screwdriver) (1)

ã"ã®æ–‡æ›¸ã¯2020-12-06 04:35:23 AM (MST)ã«ä1⁄2œæˆã•ã,Œã¾ã—ãŸã€,

# 手順 **1 —** ケースパネル

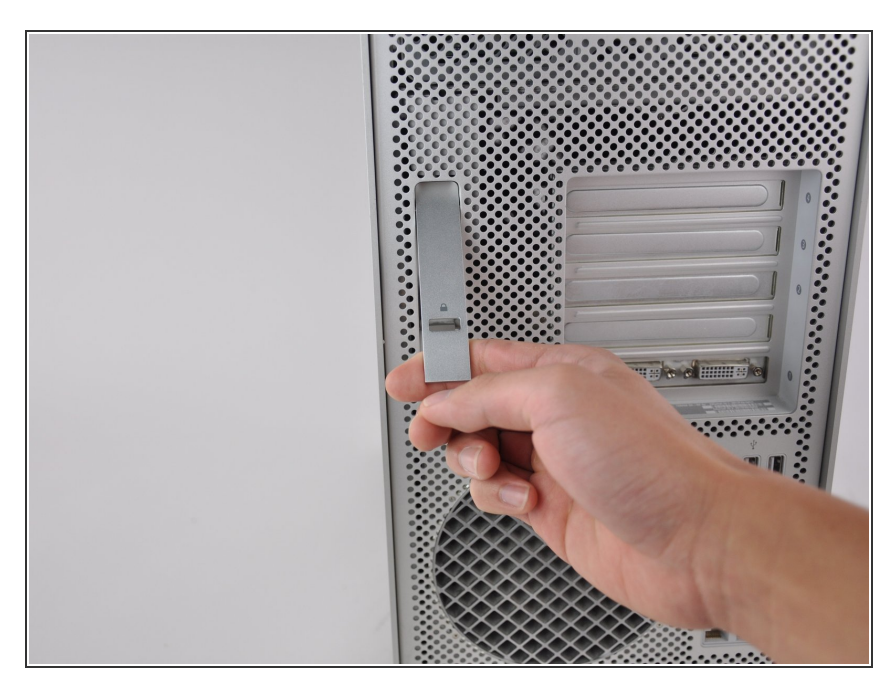

レバーを持ち上げて、ケースをアン ロックします。  $\bullet$ 

# 手順 **2**

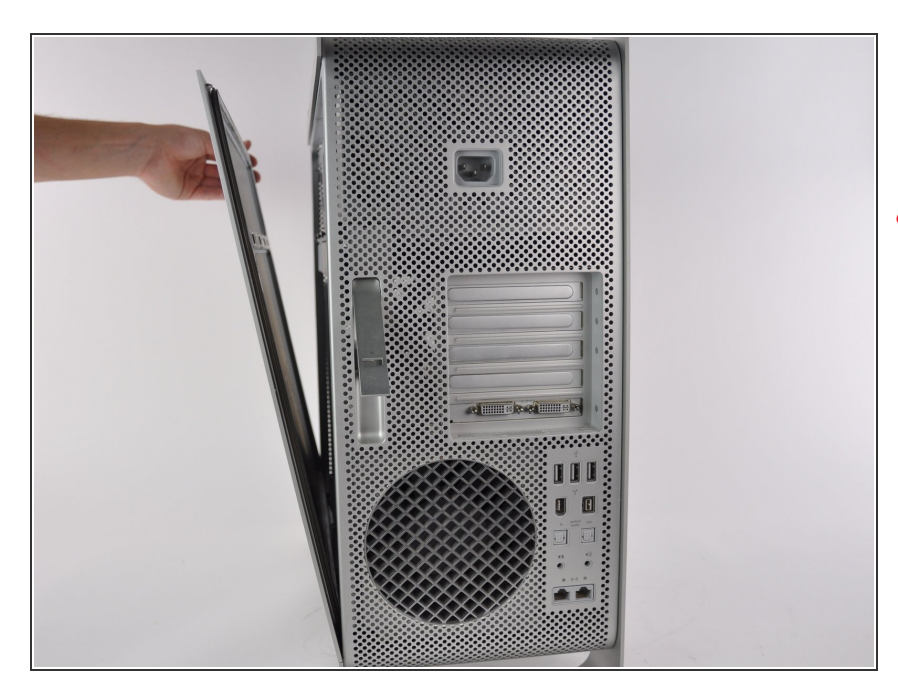

- **Mac Proのサイドパネルを取り外し** ます。
- <u>∧</u> 内部コンポーネントの作業を始める 前に、接地された表面上に触れて、 静電気を放電してください。

ã"ã®æ–‡æ›¸ã<sup>-</sup>2020-12-06 04:35:23 AM (MST)ã«ä1⁄2œæ^ã•ã,Œã¾ã—ãŸã€,

#### 手順 **3 —** ハードドライブベイを確認します。

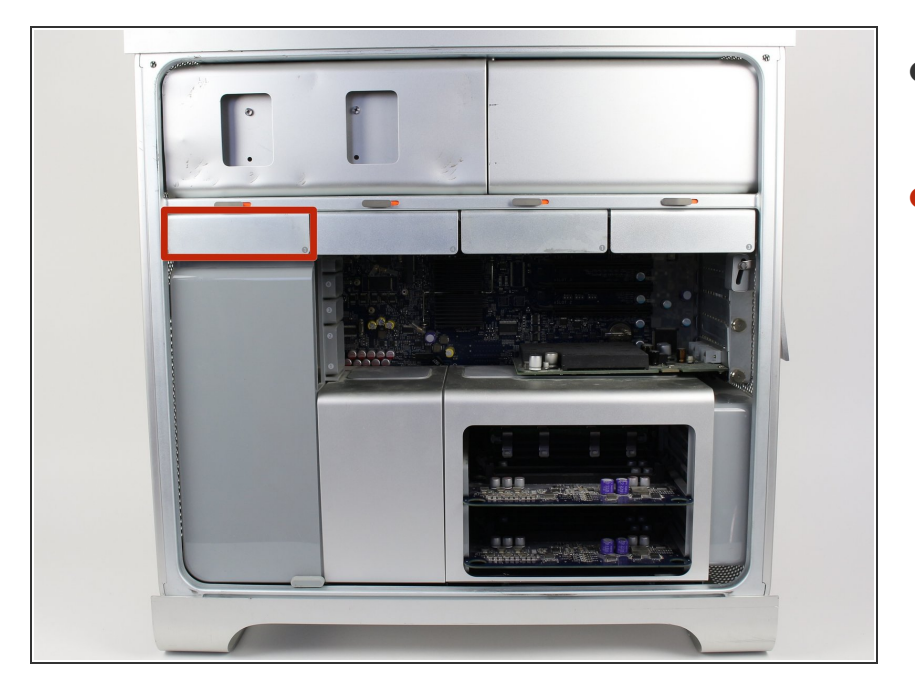

- ケースを開口したら、ハードドライ ブベイの位置を確認します。  $\bullet$
- これは通常、ケース正面に一番近い ドライブです。

#### 手順 **4 —** ハードドライブベイを取り出します

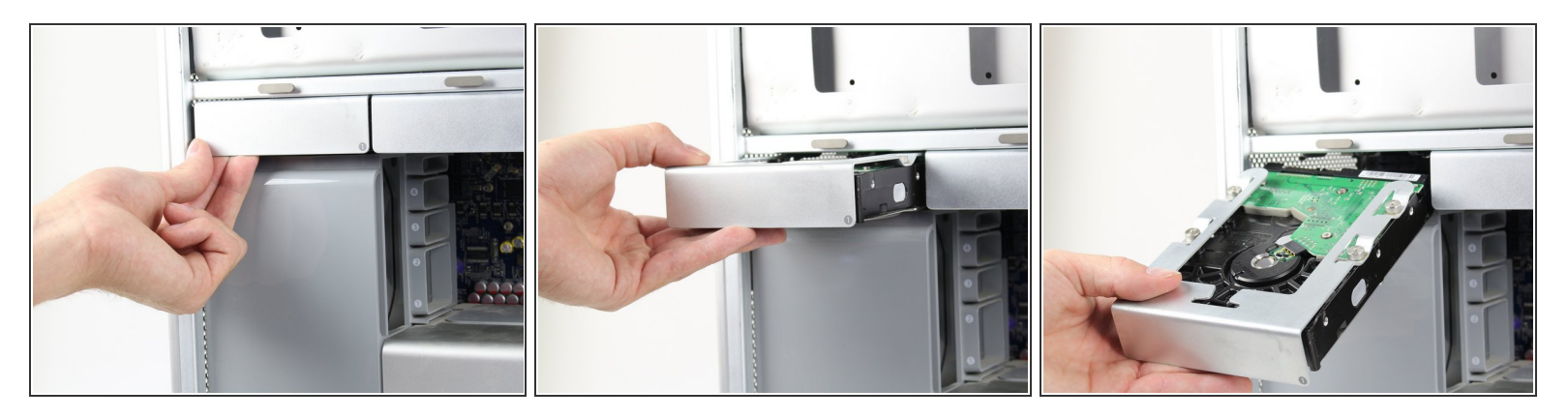

- サイドパネル取り外しに使用したクリップが開いているか、もしくはハードドライブベイがスラ イドしないことを確認してください
- 底からメタル製スレッドをつかんで、ハードドライブをまっすぐ引き出します。 最初の作業は少 し難しいかもしれませんが、外れれば、取り外し作業は簡単です。

ã"ã®æ–‡æ<sub>'</sub>,ã<sup>-</sup>2020-12-06 04:35:23 AM (MST)ã«ä½œæ^ã•ã,Œã¾ã–ãŸã€,

### 手順 **5 —** メタル製ハードドライブスレッドを外します

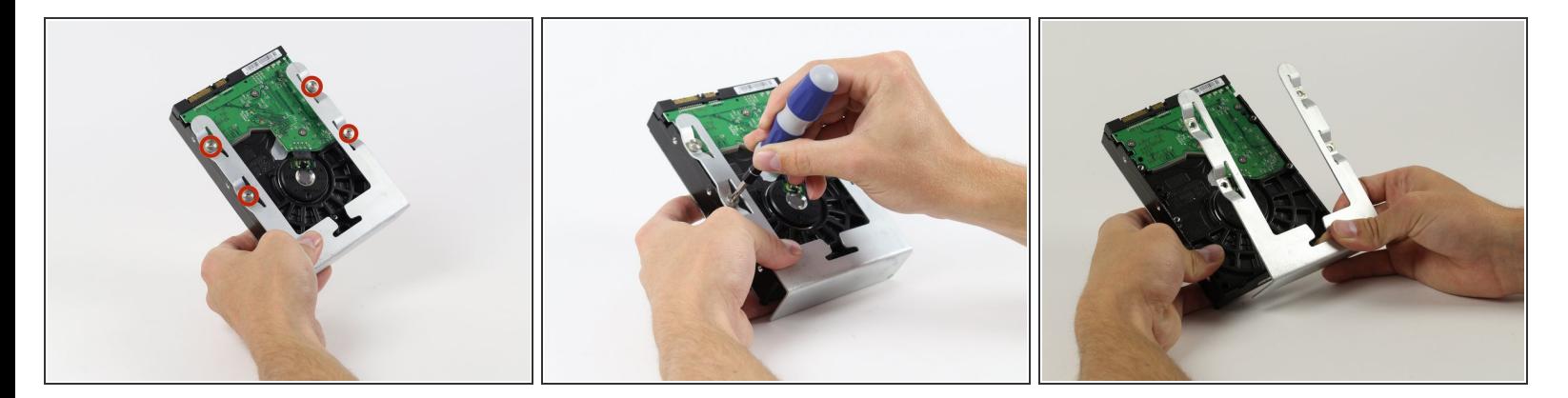

- ハードドライブのスレッドもしくはサイドを摘みます。全て3つの画像にあるグリーンの回路板に は触らないでください。
- ハードドライブスレッド上に留められた4つの6-32タイプネジを特定します。
- プラスネジドライバーを使って4本のネジを外して、メタル製スレッドをハードドライブから取り 出します。

デバイスを再組み立てする際は、これらの手順を逆の順番に従って作業を進めてください。

ã"ã®æ–‡æ›¸ã<sup>-</sup>2020-12-06 04:35:23 AM (MST)ã«ä1⁄2œæ^ã•ã,Œã¾ã—ãŸã€,